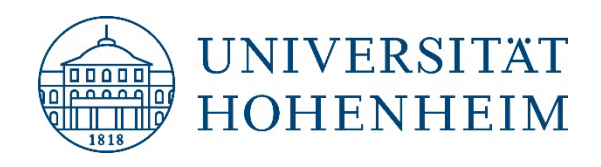

#### **IM DIALOG MIT DEM KIM**

#### **ONBOARDING – NEU IN HOHENHEIM**

Dr. Steffen Bücheler

Mai 2024

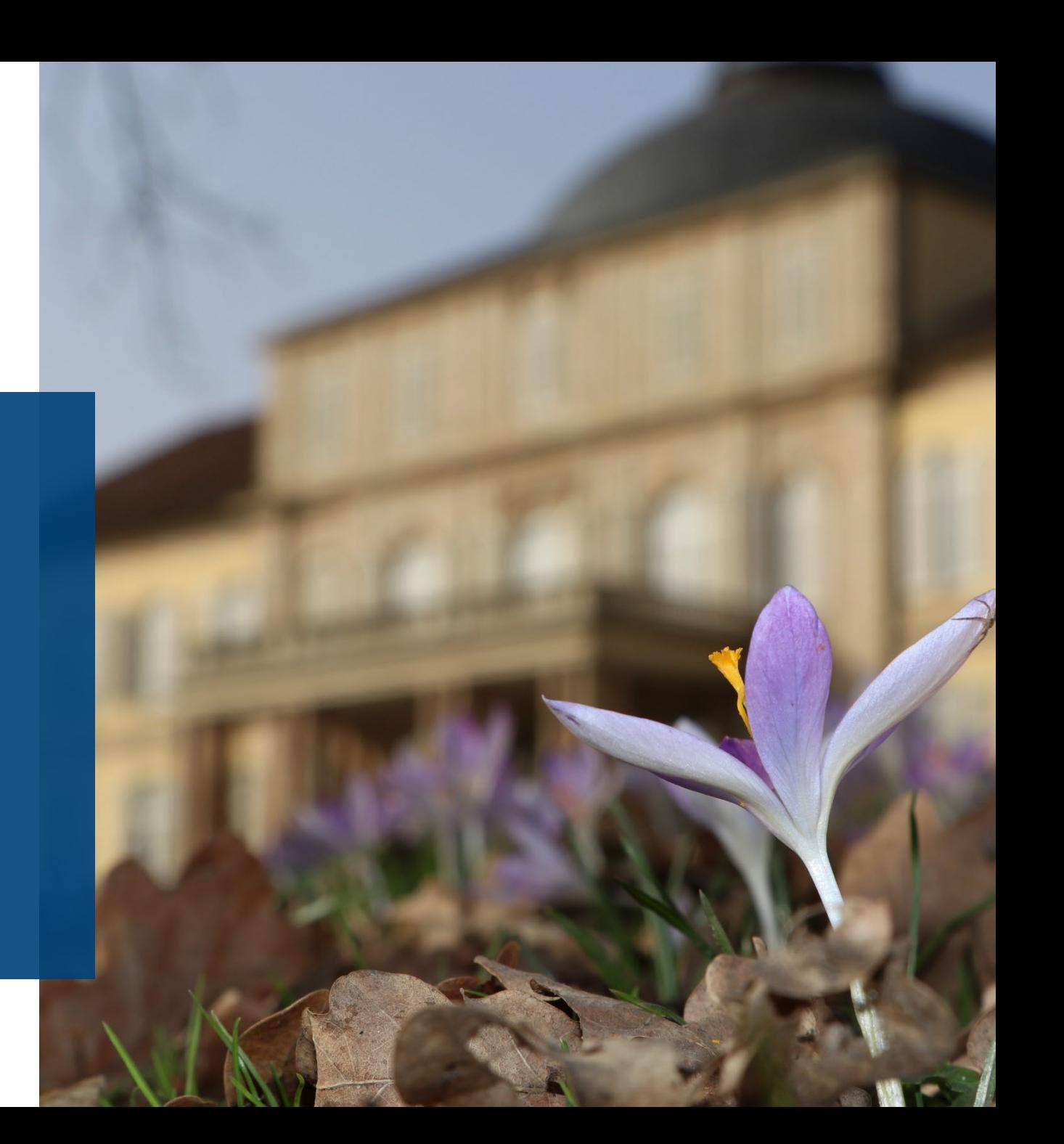

#### **INHALT**

- **1. Einleitung**
- **2. Verwaltungsumgebung**
- **3. IT-Arbeitsgeräte**
- **4. Drucker, Scanner, Multifunktionsgeräte**
- **5. Adobe Acrobat Pro**
- **6. Videokonferenz mit Zoom X**
- **7. Benutzerzertifikate**
- **8. Mobiles Arbeiten**
- **9. Parallels-Umgebung**
- **10. Microsoft Teams**
- 11. Anfragen an das KIM ("Arbeitsfähigkeit")
- **12. IT-Beauftragte in der Universitätsverwaltung**
- **13. Vermittlung von IT-Kompetenzen**
- **14. Fragen**

#### **1. EINLEITUNG**

- Herzlich Willkommen an der Universität Hohenheim. Wir freuen uns, dass Sie da sind.
- Das Kommunikations-, Informations- und Medienzentrum (KIM) bietet als wissenschaftsunterstützende Einrichtung IT- und Bibliotheksdienstleistungen für die gesamte Universität Hohenheim an.
- Im Bereich der Universitätsverwaltung stellt das KIM die IT-Infrastruktur inkl. der IT-Arbeitsgeräte bereit.
- Als Ihre Kolleginnen und Kollegen führen wir auf Augenhöhe eine offene und respektvolle Kommunikation.
- Wir versuchen im Rahmen der personellen und finanziellen Ressourcen sowie unter Beachtung von datenschutzrechtlichen Gesichtspunkten und Gründe der IT-Sicherheit ihre Bedarfe bestmöglich umzusetzen.
- Für eine bestmöglich Unterstützung sind wir auf Ihre Mithilfe angewiesen. Bitte informieren Sie uns daher frühzeitig und planen nach Möglichkeit eine zeitliche Reserve ein.
- Denken Sie auch an uns, wenn etwas besonders gut geklappt hat und nicht nur bei schwierigen Herausforderungen.
- Bei Fragen zum zentralen Webauftritt wenden Sie sich bitte an die Stabsstelle Web-Redaktion und −Entwicklung sowie bei Fragen zur Telekommunikation inkl. der Telefonie an die Abteilung Technik.

#### **2. VERWALTUNGSUMGEBUNG**

- Für die Universitätsverwaltung gibt es ein vom übrigen Campus abgeschottetes Netzwerk (Verwaltungsnetz). Damit wird dem besonderen Schutzbedarf der Daten Rechnung getragen.
- Im Verwaltungsnetz befinden sich neben den Servern auch die Arbeitsplatzrechner und Drucker.
- In diesem Netzwerk werden die Arbeitsplatzrechner zentral gemanagt bzw. administriert.
- Wegen der vgl. hohen Anzahl an Geräten und gleichzeitig begrenzter Ressourcen ist eine starke Standardisierung erforderlich. Individuelle Lösungen sind daher nur sehr begrenzt möglich.
- Im Bereich der "klassischen" Universitätsverwaltung wurden in den letzten Jahren zusätzliche Einrichtungen integriert, die einen stärkeren Bezug zu Forschung und Lehre haben. Es gilt aufgrund des besonderen Schutzniveaus ein einheitliches, vgl. restriktives Berechtigungskonzept.
- Zugriff erfolgt entweder direkt am Arbeitsplatz oder über die Parallels-Umgebung. Über Outlook Web Access und VPN ist nur der Zugriff auf E-Mails möglich. Beide Zugangsarten müssen vorher beantragt werden.

#### **2. VERWALTUNGSUMGEBUNG**

- Innerhalb der Universitätsverwaltung haben Sie eine Benutzerkennung (Verwaltungskonto). Hierzu gehört auch eine E-Mail-Adresse @verwaltung.uni-hohenheim.de bzw. @ua.uni-hohenheim.de. Diese Benutzerkennung verwenden Sie zur Anmeldung an Ihrem gemanagten Arbeitsgerät.
- Die Benutzerkennung für das Verwaltungskonto ist nicht zu verwechseln mit der des Hohenheimer Benutzerkontos. Diese ist für alle campusweiten IT-Dienste (Intranet, HohCampus, ILIAS etc.) erforderlich. Hierzu gehört ebenfalls eine E-Mail-Adresse mit @uni-hohenheim.de.
- Aus Gründen der IT-Sicherheit sollten die Passwörter für beide Benutzerkonten unterschiedlich sein.
- Es wird empfohlen eine Weiterleitung von der E-Mail-Adresse des Hohenheimer Benutzerkontos auf das Verwaltungskonto einzurichten. Die Weiterleitung können Sie in Webmail eintragen. Webmail: [https://webmail.uni-hohenheim.de](https://webmail.uni-hohenheim.de/)
- Speichern Sie Ihre Daten ausschließlich in entsprechenden, gemeinsam genutzten Freigaben, so dass auch im Vertretungsfall darauf zugegriffen werden kann.
- Seien Sie zurückhaltend bei der Verwendung von kostenfreien, externen IT-Diensten. Gleiches gilt in Bezug auf Links in E-Mails und E-Mail-Anhängen.

# **3. IT-ARBEITSGERÄTE (ALLGEMEINES)**

- Es sind unterschiedliche mobile Geräte im Einsatz (Verwaltungslaptop und Leihpoollaptop).
- Darüber hinaus Desktop-Rechner, und teilweise iPhones und iPads.
- Das Verwaltungslaptop kann am Arbeitsplatz und außerhalb genutzt werden; das Leihpoollaptop kann nicht am Arbeitsplatz verwendet werden (Vereinheitlichung ist in Bearbeitung). Ziel: Im Regelfall eine Person – ein Gerät (vgl. Verwaltungsaufwand und Kosten).
- Beim mobilen Arbeiten können nur Verbindungen nach Hohenheim aufgebaut werden. Ein "freier" Internetzugriff ist nur in der Parallels-Umgebung möglich (Ausnahmen: Zoom X, WebEx, MS Teams, Adobe CC). Externe Links im Chat von Zoom X können nicht geöffnet werden. Das alles ist Teil des IT-Sicherheitskonzeptes. Am Arbeitsplatz bestehen keine Einschränkungen. Probleme: Vorgeschaltete Zugangsseite, z. B. im Hotel oder der Bahn und sich ändernde IP-Adressen seitens der Anbieter ("Zwangsupdate" vor Nutzung, z. B. Zoom X oder Cisco Secure Client).
- Zentral gemanagte Geräte werden automatisch mit Updates versorgt. Damit Anwendungen aktuell bleiben, müssen diese regelmäßig vor Ort am Arbeitsplatz genutzt werden. Bei Leihgeräten liegt die Aufgabe der Aktualisierung des Betriebssystems und der Anwendungen bei den Nutzer:innen.

# **3. IT-ARBEITSGERÄTE (HARDWARE)**

- Desktop-Computer (Standard)
	- Rechner (Intel Core i5, 8 GB RAM, 250 GB NVMe)
	- Flachbildschirm (24" Widescreen, DVI, HDMI)
	- Sofern erforderlich kann ein 27" Flachbildschirm oder ein zweiter 24" Flachbildschirm bereitgestellt werden.
- Laptop mit Docking-Station
	- Laptop (14" Display FullHD, Intel Core i5, 8 GB RAM, 250 GB NVMe, USB 3.0)
	- Docking-Station (USB 3.0, HDMI, DVI, VGA, LAN)
- Leihpool
	- Für den kurzfristigen oder "einmaligen" Einsatz (Tagungen, Präsentationen, Online-Schulung usw.) stehen entsprechende Geräte des Leihpools des KIM zur Verfügung.

# **3. IT-ARBEITSGERÄTE (SOFTWARE)**

- Die gemanagten IT-Arbeitsgeräte sind standardisiert und mit folgender Software ausgestattet:
	- $\triangleright$  MS Windows Enterprise
	- ▶ MS Office Professional Plus
	- $\triangleright$  Adobe Acrobat Pro
	- $\triangleright$  Mozilla Firefox ESR
	- Microsoft Edge
	- **► ESET Virenscanner**
	- Tools (WinSCP, IrfanView, PuTTY, 7-Zip)
- Fachanwendungen
	- Für Fachanwendungen wie SAP-GUI, HIS-SOS/POS/ZUL, FSV, SVA, LBV wenden Sie sich an die jeweiligen Ansprechpartner:innen der Fachanwendung, da hier eine Freischaltung benötigt wird.

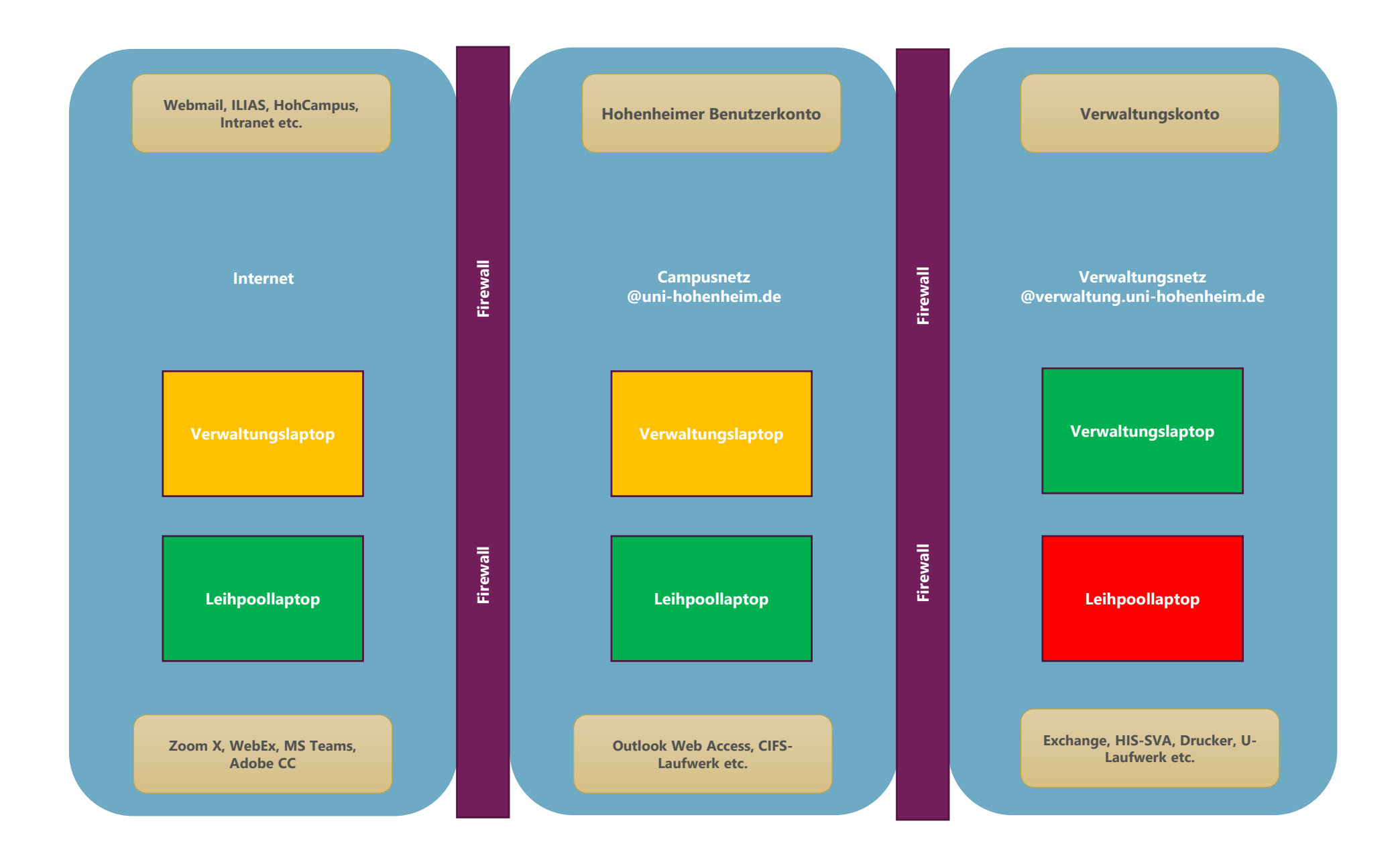

# **4. DRUCKER, SCANNER, MULTIFUNKTIONSGERÄTE**

- In der Regel besteht Zugang zu mindestens einem Schwarzweiß- und/oder Farbdrucker.
- Diese sind im Verwaltungsnetz verfügbar und können selbst eingerichtet bzw. verbunden werden.

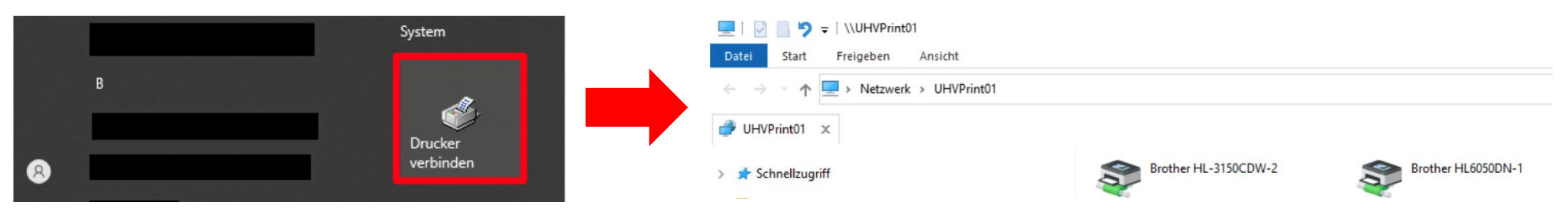

- Der Druckername steht auf einem Aufkleber am Gerät. Über einen Doppelklick wird der Drucker installiert.
- Informationen dazu finden Sie auf der Webseite des KIM: <https://kim.uni-hohenheim.de/fileadmin/einrichtungen/kim-relaunch/dateien/anleitungen/verwaltung/zuv-anleitung-netzwerkdrucker.pdf>
- Ein persönlicher Arbeitsplatzdrucker wird nur bei nachgewiesenem Erfordernis bereitgestellt. Dies gilt auch für Scanner. Bei Multifunktionsgeräten wird geprüft, ob nicht ein leistungsfähiges Gerät vorhandene Einzelgeräte ersetzen kann.
- Der Wechsel von Toner/Tinte und das Reinigen des Vorlagenglases bei Scaneinheiten wird durch die Benutzer:innen selbst durchgeführt.

## **5. ADOBE ACROBAT PRO**

- Auf den gemanagten Arbeitsplatzrechnern ist Adobe Acrobat Pro standardmäßig bereits installiert.
- Ohne persönliche Anmeldung stehen die Pro-Funktionalitäten allerdings nicht zur Verfügung.
- Vereinfachte Vorgehensweis:
	- 1. Anmeldung im ILIAS-Kurs [https://ilias.uni-hohenheim.de/goto.php?target=crs\\_1288533&client\\_id=UHOH](https://ilias.uni-hohenheim.de/goto.php?target=crs_1288533&client_id=UHOH)
	- 2. E-Mail-Bestätigung von Adobe abwarten (dauert u. U. mehrere Stunden). Die E-Mail erhalten Sie auf Ihre Hohenheimer E-Mail-Adresse (nicht Verwaltungs-E-Mail-Adresse). 门
	- 3. Im Programm selbst anmelden (uni-hohenheim.de → Hohenheimer Benutzerkonto).
	- 4. Ggf. Adobe Acrobat neu starten.
- Die detaillierte Schritt-für-Schritt-Anleitung finden Sie auf den Webseiten des KIM <https://kim.uni-hohenheim.de/fileadmin/einrichtungen/kim-relaunch/dateien/anleitungen/verwaltung/zuv-anleitung-acrobat.pdf>
- In der Parallels-Umgebung ist keine Anmeldung bei Adobe Acrobat Pro erforderlich.

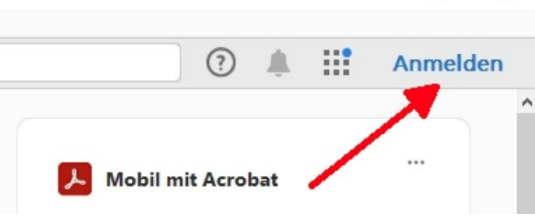

#### **6. VIDEOKONFERENZ MIT ZOOM X**

- Die Universität Hohenheim verfügt über eine Campuslizenz. Zoom X ist für Studierende und Beschäftigte daher kostenfrei nutzbar.
- Zoom X ist auf dem gemanagten Laptop bereits installiert. Beim Desktoprechner wird Zoom X auf Anforderung installiert. Das Headset und ggf. eine Webcam gibt es am IT-Service-Desk.
- Die Anmeldung erfolgt über Ihre Hohenheimer Benutzerkennung.
- Bei der ersten Anmeldung bei Zoom X wird automatisch ein zugehöriges Benutzerkonto angelegt.
- Die Server für Zoom X stehen in Deutschland und die Nutzung von Zoom X entspricht damit den datenschutzrechtlichen Anforderungen der EU.
- Eine Teilnahme an einer Zoom X-Sitzung ist auch ohne Anmeldung bzw. Registrierung möglich.
- Zoom X kann in der Parallels-Umgebung aus Gründen der Performance nicht verwendet werden.
- Ausführliche Informationen zu Zoom X finden Sie auf unserer Webseite: <https://kim.uni-hohenheim.de/zoom>

## **7. NUTZERZERTIFIKATE**

• E-Mails werden standardmäßig von den E-Mail-Programmen im Klartext (Postkarte) versendet. Mit einem Nutzerzertifikat können E-Mails digital signiert (und verschlüsselt) werden.

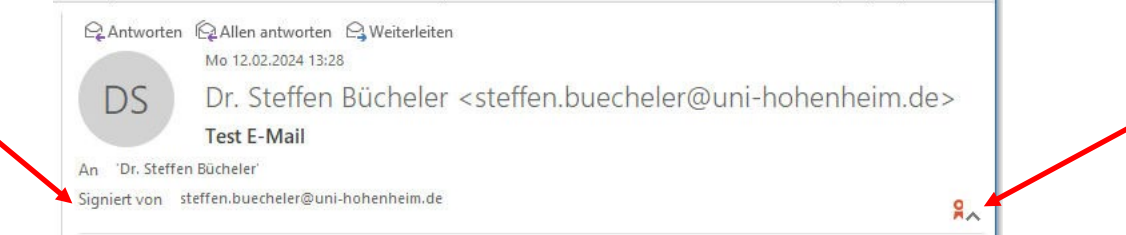

- Außerdem können mit einem Nutzerzertifikat PDF-Dokumente digital signiert werden.
- Nutzerzertifikate stellen sicher, dass die E-Mail oder das PDF-Dokument nicht verändert wurde und von wem die E-Mail oder das PDF-Dokument stammt.
- Für ein Nutzerzertifikat ist zwingend eine Identitätsprüfung mit einem amtlichen Ausweis erforderlich.
- Auf den Webseiten des KIM finden Sie detaillierte Anleitungen: [https://kim.uni-hohenheim.de/bedienstete-startseite/95000/nutzerzertifikat#jfmulticontent\\_c553067-2](https://kim.uni-hohenheim.de/bedienstete-startseite/95000/nutzerzertifikat#jfmulticontent_c553067-2)
- **Hinweis:** Das Verfahren zum Beantragen und Einrichten eines Nutzerzertifikats birgt viele Fehlerquellen. Bitte befolgen Sie unbedingt die Anleitungen Schritt für Schritt.

## **8. MOBILES ARBEITEN**

- Freiwillig und ermöglicht ein ortsungebundenes Arbeiten innerhalb Deutschlands.
- Zentraler Punkt: Die Tätigkeit muss für das mobile Arbeiten geeignet sein.
- Zur Wahrung des Datenschutzes (verantwortungsvoller Umgang mit dienstlichen und personenbezogenen Daten) und der Informationssicherheit darf ausschließlich auf dienstlichen Geräten gearbeitet werden.

Ausnahmen: Nutzung des eigenen Telefons sowie die Teilnahme an Video- oder Telefonkonferenzen, die auch mit privaten Geräten gestattet ist. Auch ein eigener größerer Bildschirm darf zu Hause am Dienstlaptop genutzt werden.

- Vertrauliche, insbesondere personenbezogene Daten sind ausschließlich auf den Serversystemen der Universität zu speichern (keine kostenfreien Cloud-Dienste, z. B. OneDrive). Ausnahme: bwSync&Share, hier können auch Externe eingebunden werden (Zugriff nur über das Web).
- Die jeweilige Organisationseinheit stellt das erforderliche mobile Standardgerät zur Verfügung: Laptop in der Standardkonfiguration inkl. Transporttasche, eine Maus, ein Headset. Flachbildschirme, Drucker und Scanner werden fürs mobile Arbeiten nicht zur Verfügung gestellt. Das Laptop ist in der Regel und sofern es keine technischen Einschränkungen gibt auch am Arbeitsplatz zu verwenden.

## **9. PARALLELS-UMGEBUNG**

- Die Nutzung muss vorher formlos beantragt werden. Der Parallels-Client wird beim Verwaltungslaptop zentral und beim Leihpoollaptop am IT-Service-Desk installiert.
- Vor der ersten Nutzung muss eine An- und Abmeldung beim Verwaltungslaptop im Verwaltungsnetz erfolgt sein.
- Der Parallels-Client startet im Vollbildmodus. Ein Wechsel in den Fenstermodus ist möglich.
- Der Token ist an das Benutzerkonto gebunden und liefert ein "One-Time Password (OTP)" als 2ten Faktor.
- Im Fenstermodus können Dateien per "Copy and Paste" ([Strg]+[c] und [Strg]+[v]) kopiert werden. "Drag and Drop" ist nur in die Parallels-Umgebung hinein möglich.
- An einer Video-Konferenz kann aus Performancegründen nicht teilgenommen werden.
- Auf Netzwerkdruckern im Verwaltungsnetz kann aus Parallels gedruckt werden. Auf direkt am Arbeitsplatzrechner angeschlossene Drucker (Bürodrucker) kann aber nicht zugegriffen werden.
- Informationen zu mobilem Arbeiten in der Parallels-Umgebung siehe: <https://kim.uni-hohenheim.de/mobilesarbeiten>

#### **9. PARALLELS-UMGEBUNG**

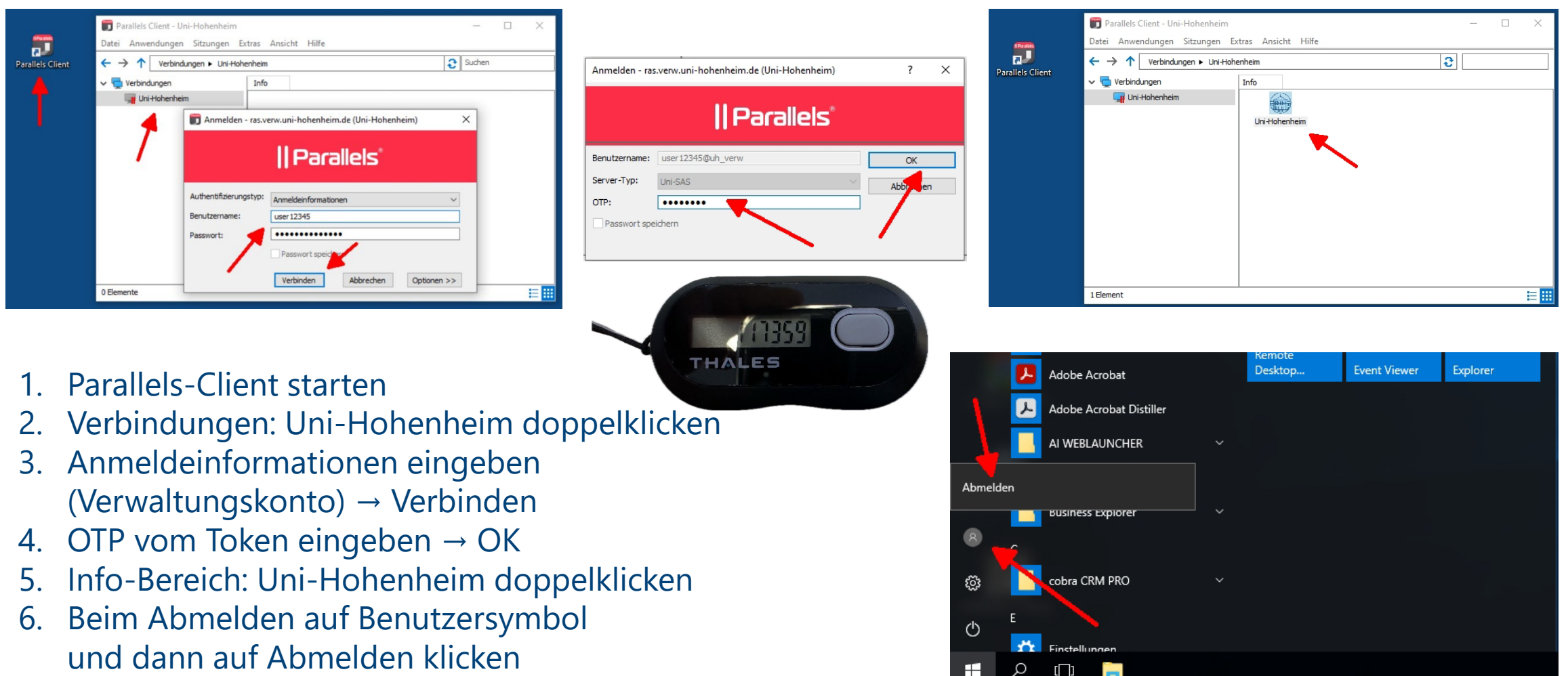

Hinweis: Bei der allerersten Anmeldung oder neuem Token, muss das OTP zweimal eingeben werden.

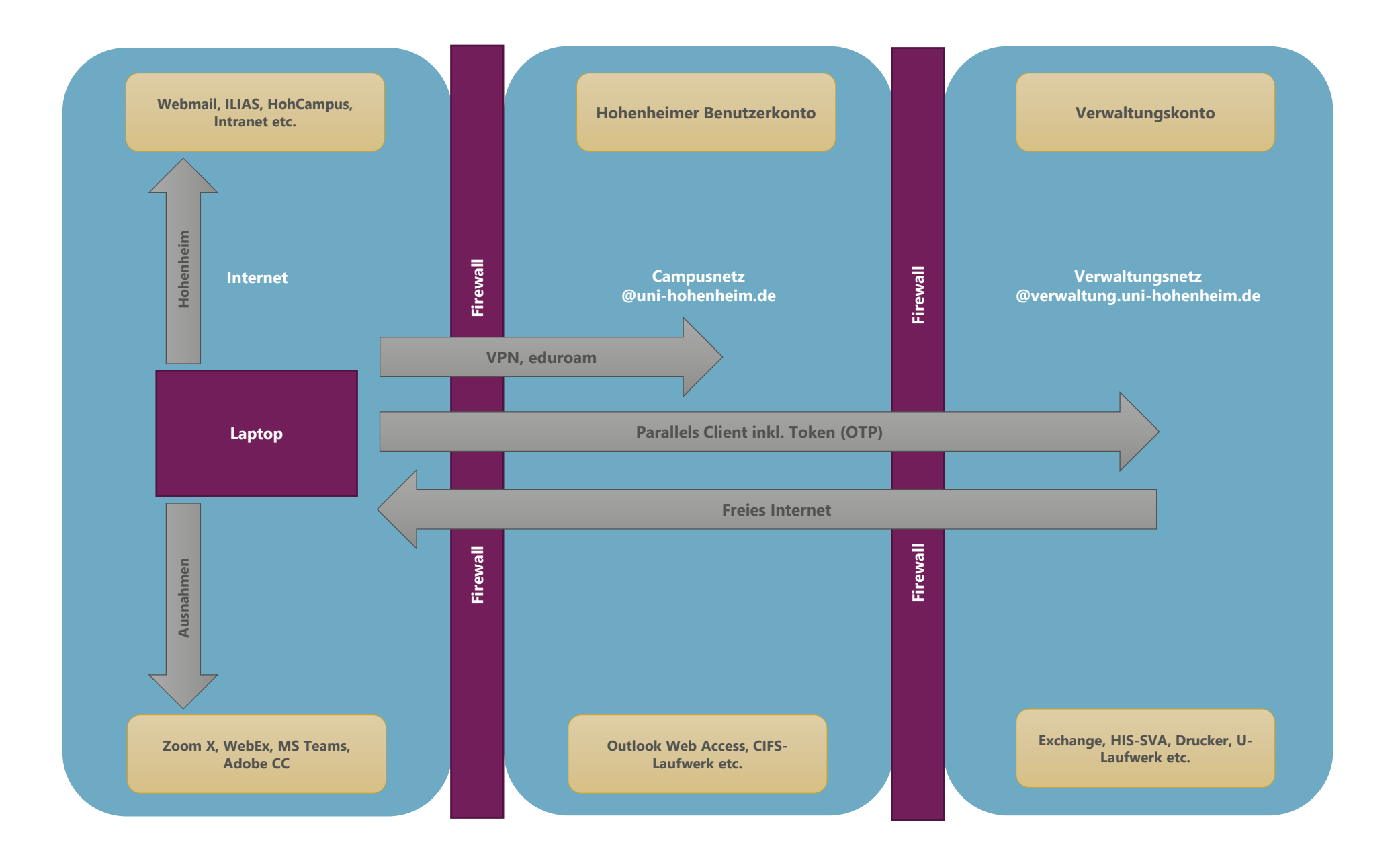

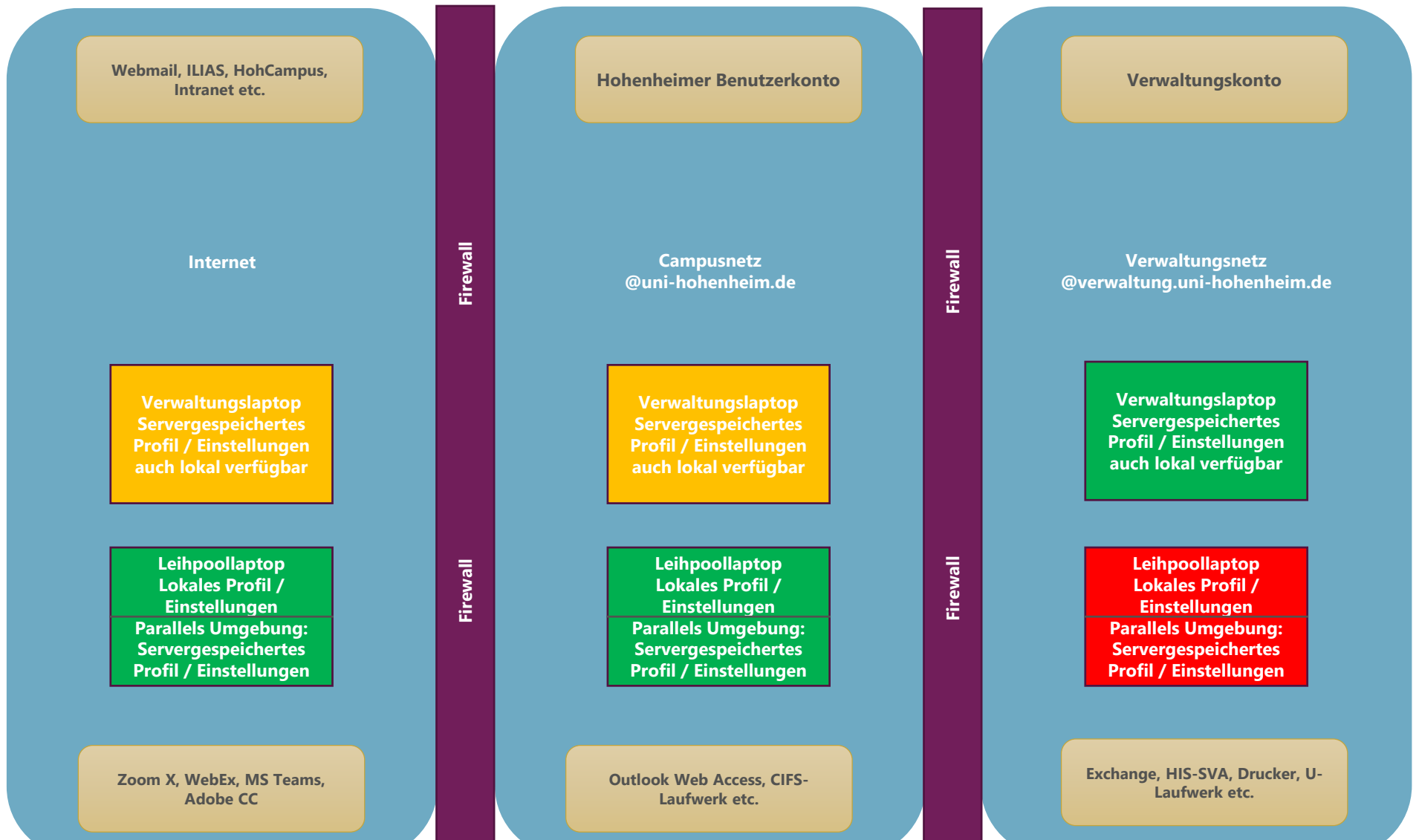

#### **10. MICROSOFT TEAMS**

- Microsoft Teams ist ein zuverlässiger Messenger für Chat, Audio- und Videotelefonie.
- Teams ist gut geeignet für ad-hoc-Kommunikation in Arbeitsgruppen oder Abteilungen.
- Vereinfachte Vorgehensweise:
	- 1. Besuchen Sie diese Seite: Office 365 Education wg. der Selbstregistrierung. <https://www.microsoft.com/de-de/education/products/office?ms.officeurl=students?ms.officeurl=students>
	- 2. Geben Sie Ihre Hohenheimer E-Mail-Adresse ein (vorname.nachname@uni-hohenheim.de), nicht die Adresse des Verwaltungskontos.
	- 3. Geben Sie an, dass Sie Lehrender (Beschäftigter) sind.
	- 4. Anschließend erhalten Sie per E-Mail einen Registrierungscode, mit dem Sie die Registrierung unter Angabe Ihres Namens und der Wahl eines beliebigen Passwortes (**nicht** das des Hohenheimer Benutzerkontos oder Verwaltungskontos) abschließen.
- Informationen zu Microsoft Teams finden Sie auf der Webseite des KIM <https://kim.uni-hohenheim.de/microsoft-teams>

# 11. ANFRAGEN AN DAS KIM ("ARBEITSFÄHIGKEIT")

- Anfragen an das KIM bitte immer an [edv@verwaltung.uni-hohenheim.de](mailto:edv@verwaltung.uni-hohenheim.de).
- Anfragen zu neuen Benutzerkonten und Hardwareausstattung bitte mind. 4 Wochen vorher.
- Bei der Verwendung von E-Mail-Funktionsadressen kann Ihnen auch im Vertretungsfall schnell geholfen werden.
- Vermeiden Sie große E-Mail-Verteiler (Doppel- und Mehrarbeit).
- Bitte beschreiben Sie das Problem so genau wie möglich.
- Ein Screenshot sagt oft mehr als tausend Worte.
- Hilfreich ist auch, ob Sie gerade vor Ort sind oder mobil arbeiten.
- Bitte nennen Sie uns den Rechnernamen (weißer Aufkleber auf dem Gehäuse).
- Manchmal hilft auch schon eine Google-Suche (Suchbegriffe: Hohenheim + Stichwort). In der Regel gelangen Sie damit direkt auf die Homepage des KIM.

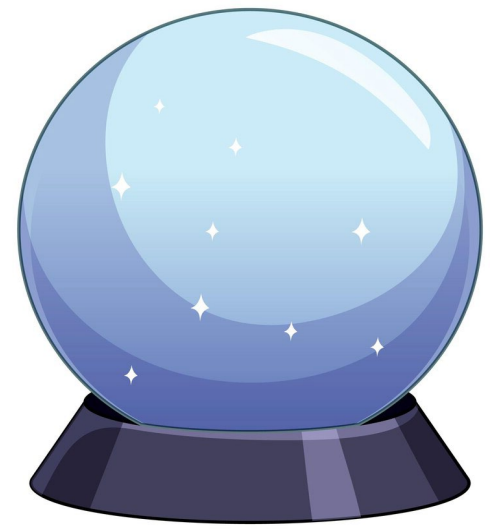

Quelle: Freepik

## **12. IT-BEAUFTRAGTE IN DER UNIVERSITÄTSVERWALTUNG**

- Stärkung der Kommunikation zwischen den Abteilungen und dem KIM sowie die Verteilung von Informationen in den eigenen Bereich hinein ("Multiplikatoren").
- Ansprechpartner: in im eigenen Bereich Bündelung von Anfragen bzw. Rückfragen.
- Beantragung des Benutzerkontos für neue Beschäftigte sowie der Bereitstellung der IT-Ausstattung (mind. 4 Wochen vorher beantragen).
- Meldung über ungenutzte Hardware.
- Es gibt eine Verteilerliste: mindestens 2 Personen pro Abteilung.
- Eine gewisse IT-Affinität ist sicherlich hilfreich − aber nicht zwingend erforderlich.

#### **13. VERMITTLUNG VON IT-KOMPETENZEN**

• Für die IT- und Bibliotheksdienste des KIM gibt es ein umfangreiches Informationsangebot mit Anleitungen auf den Webseiten ([https://kim.uni-hohenheim.de](https://kim.uni-hohenheim.de/)) des KIM. Ferner gibt es einen zusätzlichen Bereich für die IT-Umgebung in der Universitätsverwaltung.

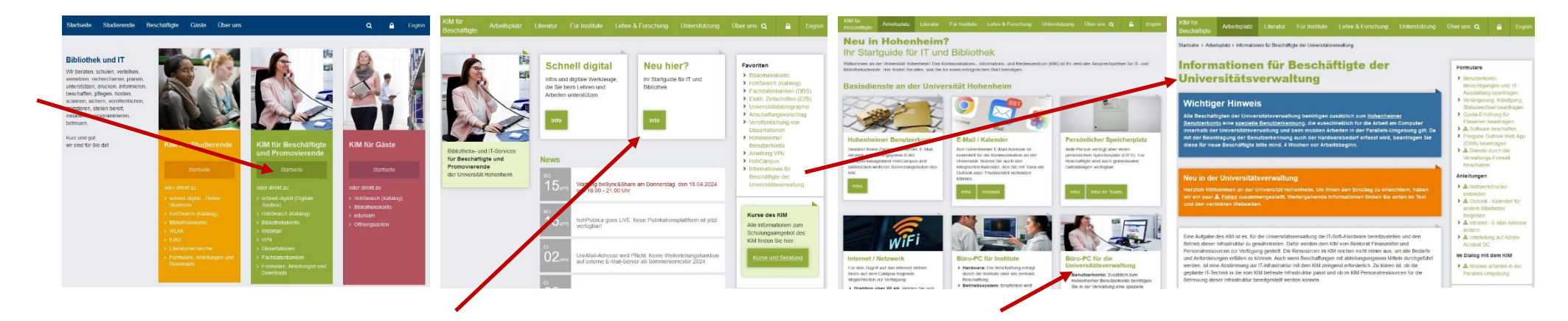

• Grundlegendes IT-Basiswissen kann auch kostenfrei über LinkedIn Learning [\(https://kim.uni-hohenheim.de/bedienstete-onlinekurse\)](https://kim.uni-hohenheim.de/bedienstete-onlinekurse) erworben werden. Hier gibt es Videotutorials als Selbstlernkurse, u. a. zu Themen aus den Bereichen Office (Word, Excel, PowerPoint, Outlook), IT, Projektmanagement und Kreativität.

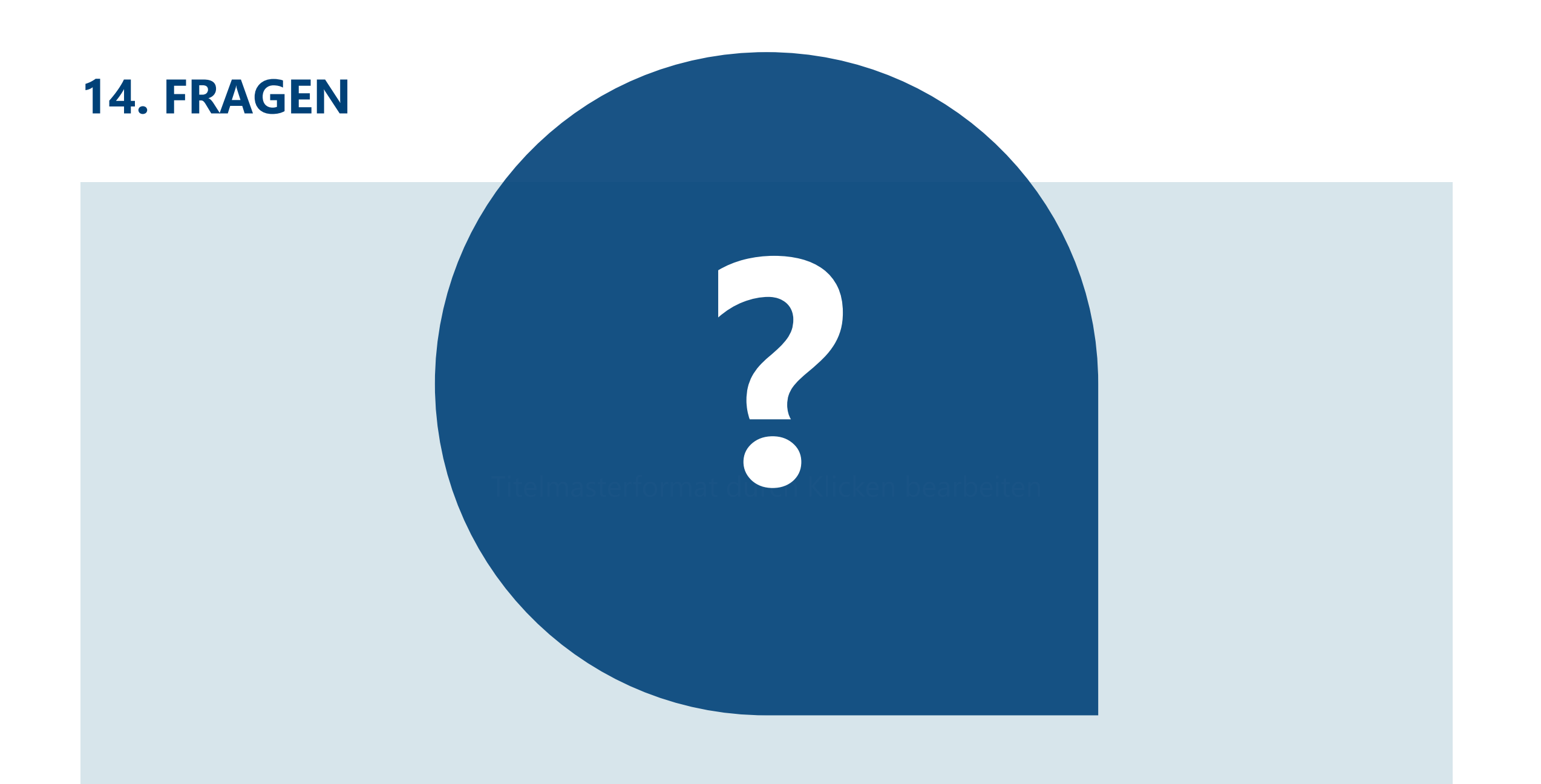

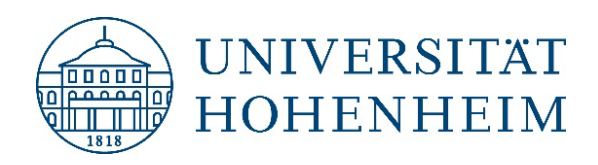

# **VIELEN DANK FÜR IHRE AUFMERKSAMKEIT.**

Bei Fragen wenden Sie sich bitte an: edv@verwaltung.uni-hohenheim.de